## **Veiledning nr E2 Endre "min profil"**

**Nederst til venstre i bildet finner du** 

**Ved å holde musepekeren over denne vil en meny aktiviseres.**

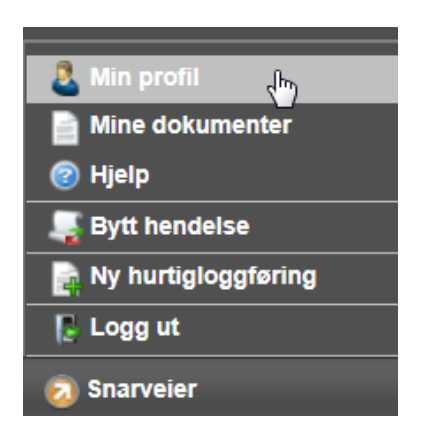

## Velg "min profil" fra menyen.

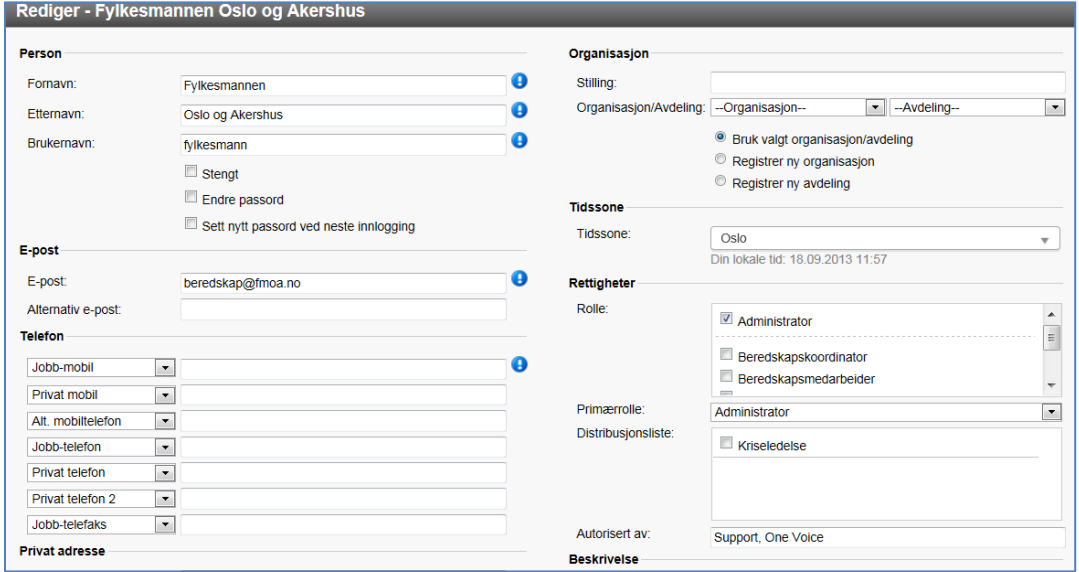

Gå gjennom informasjonen og sjekk at alt er korrekt. Det er spesielt viktig at mobiltelefonnummer og e-post er korrekt. Legg til informasjon som mangler. Avklar eventuelt med CIM-ansvarlig hva som skal fylles ut.

**Side 1 av 1 sider**